W skróconej instrukcji wykorzystano poniższe symbole.

Ryzyko porażenia elektrycznego! A Ryzyko porażenia elektrycznego!<br>Wskazane instrukcje muszą być ściśle przestrzegane by uniknąć niebezpieczeństwa.

# Uwagi i ostrzeżenia

Ważne, postępuj zgodnie z dokumentacją! Ten symbol wskazuje, że należy przestrzegać instrukcji obsługi by uniknąć ryzyka.  $\overline{\mathbb{A}}$ 

Rigel UNI-SIM jest dostarczany wraz z zasilaczem sieciowym. Używanie innego źródła zasilania może spowodować uszkodzenie urządzenia oraz stanowić niebezpieczeństwo dla użytkownika.

Jeśli Rigel UNI-SIM jest używany niezgodnie z wytycznymi producenta, stopień ochrony zapewniany przez urządzenie może być osłabiony.

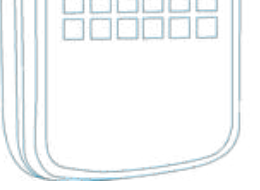

Należy pamiętać, że dalsza bezpieczna praca nie jest możliwa jeśli:

**n Urządzenie lub przewody posiadają ślady uszkodzenia N** Urządzenie nie działa **n Po długim okresie przechowywania w niekorzystnych warunkach środowiskowych** 

W ofercie znajduje się szereg akcesoriów do symulatora funkcji życiowych pacjenta Rigel UNI-SIM włączając rozwiązania do symulacji SPO2, przewody do symulacji IBP oraz temperatury. Wszystko by jeszcze bardziej ułatwić proces testu.

Więcej informacji na www.rigelmedical.pl

Innovating Together

Rigel Medical, Bracken Hill, South West Industrial Estate, Peterlee, County Durham, SR8 2SW United Kingdom Tel: +44 (0) 191 587 8730 Fax: +44 (0) 191 586 0227 Email: info@rigelmedical.com Web: www.rigelmedical.com

Autoryzowany Przedstawiciel w Polsce: SAMSO Urządzenia Pomiarowe e-mail: info@rigelmedical.pl ; www.rigelmedical.pl; Tel. 94 342 06 40

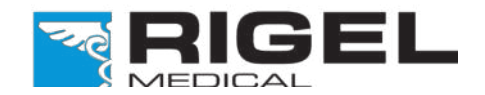

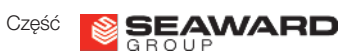

Przedstawiamy Twój nowy Rigel UNI-SIM poręczny symulator funkcji życiowych pacjenta. Ten przewodnik szybkiego startu podpowie Ci jak korzystać z Rigel Uni-SIM. Kiedy już rozpoczniesz pracę możesz zapoznać się z wszystkimi jego funkcjami opisanymi w elektronicznej instrukcji obsługi.

# Co jest w paczce?

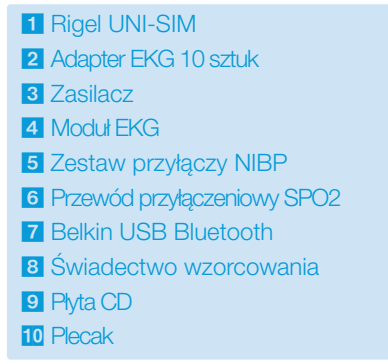

Jeśli podczas dostawy brakuje któregokolwiek z elementów skontaktuj się niezwłocznie ze swoim dostawcą.

# Informacja dla użytkownika

#### UWAGA

Rigel UNI-SIM Symulator Funkcji Życiowych

Szybki Start

# **Wprowadzenie**

9

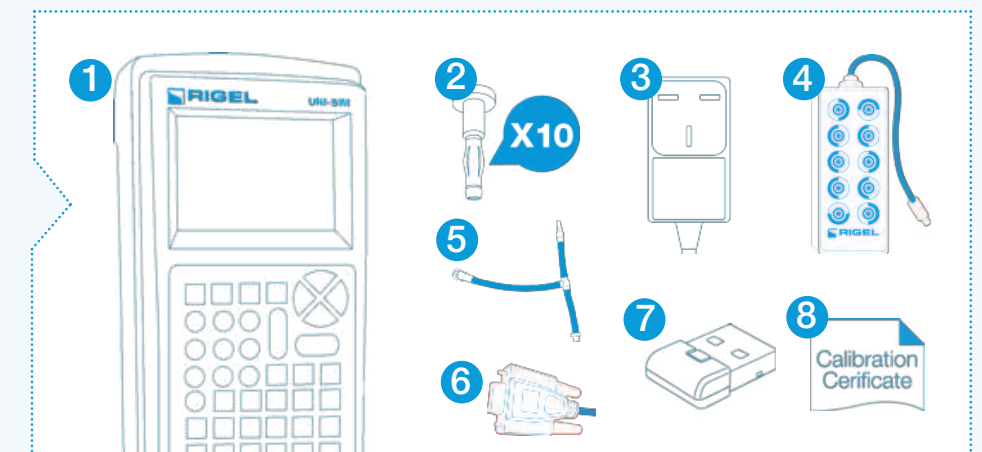

**10**

Akcesoria

#### Potrzebujesz Pomocy?

W sprawach technicznych zapraszamy na www.rigelmedical.pl. Zapoznaj się z notami aplikacyjnymi w zakładce 'Do Pobrania'. Noty te są regularnie aktualizowane i zwykle rozwiązują większość problemów.

Po więcej informacji skontaktuj się ze swoim dostawcą produktów Rigel Medical:

Sprzedaż Rigel Medical: Tel: +48 94 342 06 40 Fax: +48 94 716 65 40 Email: info@rigelmedical.pl

Sprawy Techniczne: Tel: +48 94 342 06 40 Email: serwis@rigelmedical.pl

Serwis, Wzorcowanie, Naprawy: Tel: +48 94 342 06 40 Email: serwis@rigelmedical.pl

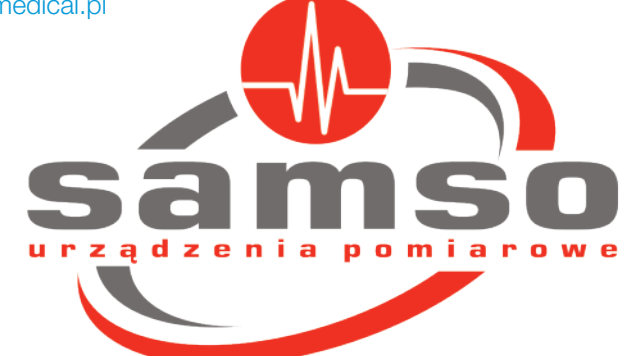

# Poznaj swój Rigel UNI-SIM 2 Znaczenie ikon

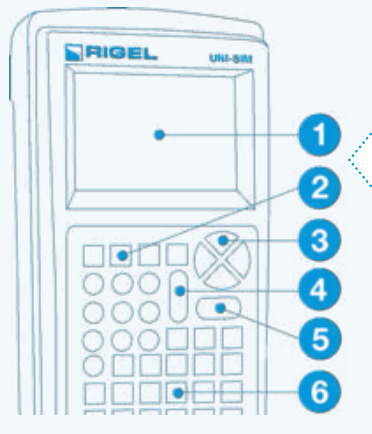

1

# 10  $\bullet$

#### Rigel UNI-SIM

- 1 Wyświetlacz LCD
- 2 Klawisze funkcyjne F1 F4
- 3 Klawisze strzałek
- 4 Przycisk STOP/Wyłącz
- 5 Przycisk START/Włącz
- 6 Klawiatura alfanumeryczna

# 3 Rozpoczynamy

 $\bullet\bullet\bullet\bullet\bullet$ 00000

#### **Włączanie**

- 7 Złącze zasilania
- 8 Wyjście symulacji temperatury
- 9 Wyjście symulacji 12
- odprowadzeniowego EKG i oddechu
- 10 Wyjście symulacji EKG High Level
- 11 Wyjście symulacji IBP
- 12 Wyjście symulacji SPO2
- 13 Ciśnieniowe złącze symulacji NIBP

# 4 Wykonywanie symulacji

Wysokiej jakości, graficzny wyświetlacz instalowany w RIGEL UNI-SIM prezentuje nie tylko menu tekstowe, ale również ikony reprezentujące poszczególne funkcje co znacznie przyspiesza proces testu.

### Panel tylny

Włącz Rigel UNI-SIM przyciskając i trzymając zielony klawisz ON  $\circled{1}$  do czasu aż usłyszysz 'beep' i pojawi sie ekran startowy Rigel.

Klawisz F3 pozwala przełączać się między ustawieniami EKG, IBP oraz temperatury i oddechu.

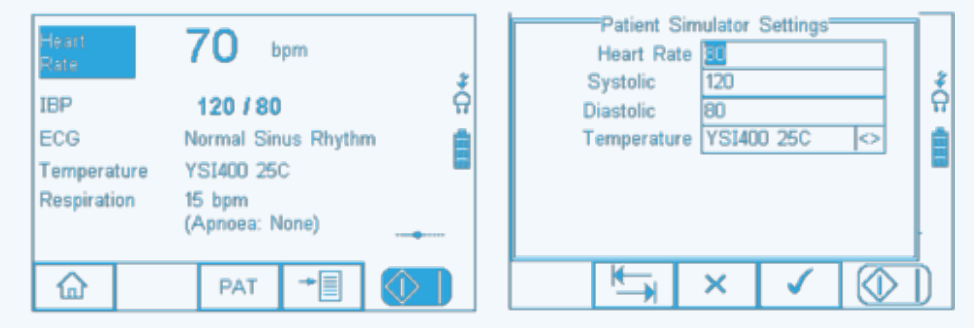

**N** Ustawienie NIBP **n** Test Szczelności

Pojawi się ekran podsumowujący ustawienia wszystkich paramtrów z ostatniej symulacji. Wciskając zielony przycisk START można łatwo powtórzyć ostatnią symulację (NIBP, SPO2, EKG, Oddech, IBP i Temperatura).

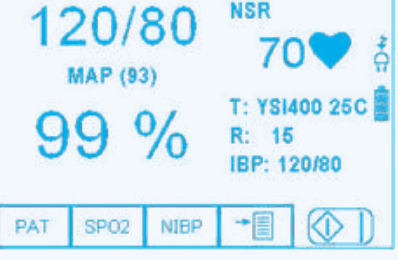

# Instrukcja obsługi

#### Instruction Manual

Niniejsza, skrócona instrukcja została stworzona jako uzupełnienie pełnej wersji instrukcji użytkowania Rigel UNI-SIM.

Instrukcja użytkowania Rigel UNI-SIM, symulatora funkcji życiowych pacjenta dostępna jest tylko w wersji elektronicznej.

Instrukcja znajduje się na płycie Cd dołączonej do testera jak również może zostać pobrana ze strony www.rigelmedical.pl zakładka 'Do Pobrania'.

**n Ciśnienie statyczne (szczelność,** liniowość, działanie zaworów)

n Test statyczny NIBP n Test zaworu NIBP

Kolor skóry

Podłącz wymagane adaptery - dla ustawień EKG, IBP, temperatury i oddechu wybierz EKG (F1) z menu głównego, dalej F3 i wybierz rodzaj testu: Ustawienia pacjenta, Test statyczny IBP lub Przebiegi testowe.

> **n Ciśnienie dynamiczne (symulacja** pacjenta, Alarmy)

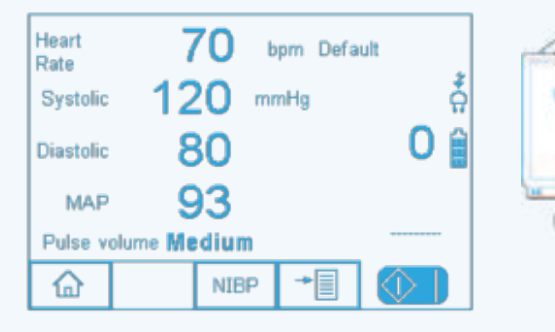

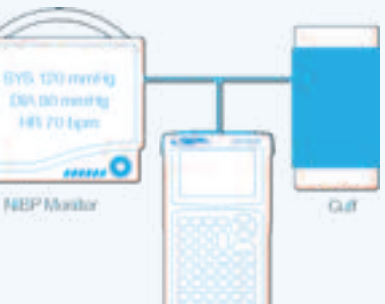

#### Podłączanie akcesoriów

- 1 UNI-SIM
- 2 Moduł Sp02
- 3 Gniazdo czujnika SpO2
- 4 Przyłącze do monitora pacjenta
- 5 10 wyjściowy moduł EKG
- 6 Zasilacz
- 7 Przewód przyłączeniowy SpO2

Można również zmienić jeden lub wiele z tych parametrów w dowolnym czasie bez przerywania symulacji, wybierając właściwy klawisz funkcyjny :

- **n EKG (F1)** EKG, oddech, inwazyjne ciśnienie krwi i temperatura
- SPO2 (F2) SPO2 symulacja
- NIBP (F3) NIBP symulacja i pomiar
- **n Menu (F4)** pozwala przeglądać i przesyłać dane, inne ustawienia użytkownika

Mała ikona krzywej symulacji pojawia się w dolnej prawej części wyświetlacza wskazując na trwanie symulacji.

# 5 Wykonywanie symulacji SPO2

Podłącz wybrany adapter SP02 lub palec optyczny PULS-R do Rigel UNI-SIM i monitora jak pokazano na rysunku poniżej i wybierz SP02 z głównego menu.

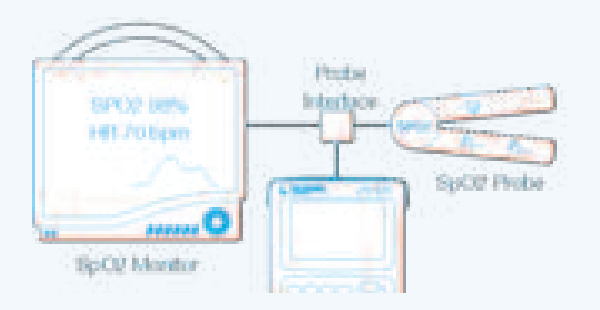

Parametry można zmieniać dostosowując je do monitora, dostępne są:

- **n Technologia np.: Masimo, Nellcor....**
- SPO2 (%) symulacja **n** Rytm serca
	-
- **n** Perfuzja
	- **n Obwód LED czerwony lub podczerwony**

# 6 Wykonywanie symulacji NIBP

Podłącz wymagany mankiet i monitor złączami pneumatycznymi. Wybierz NIBP z menu głównego. Dostępne opcje to:

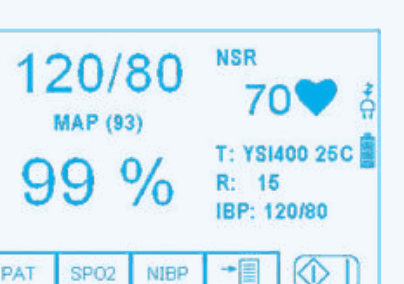

Przeprowadzane testy NIBP mogą sprawdzać:

#### Rigel UNI-SIM ikony

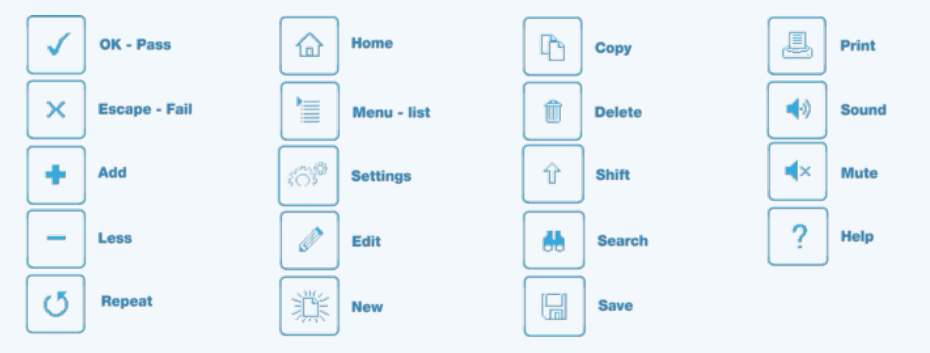